개인학습자용

# 2021년 2월(전기) 학위신청 및<br>2021년 2월(전기) 학위신청 및<br>1부간 한스<u>지도로 한</u>편이전시험 2021년 2월(전기) 학위신청 및<br>1분기 학습자등록·학점인정신청<br>- 전수겐한 접수계획

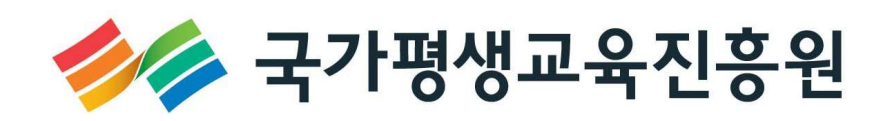

| 2021년도 2월(전기) 학위신청 및 1분기 학습자등록 · 학점인정신청 접수계획 |

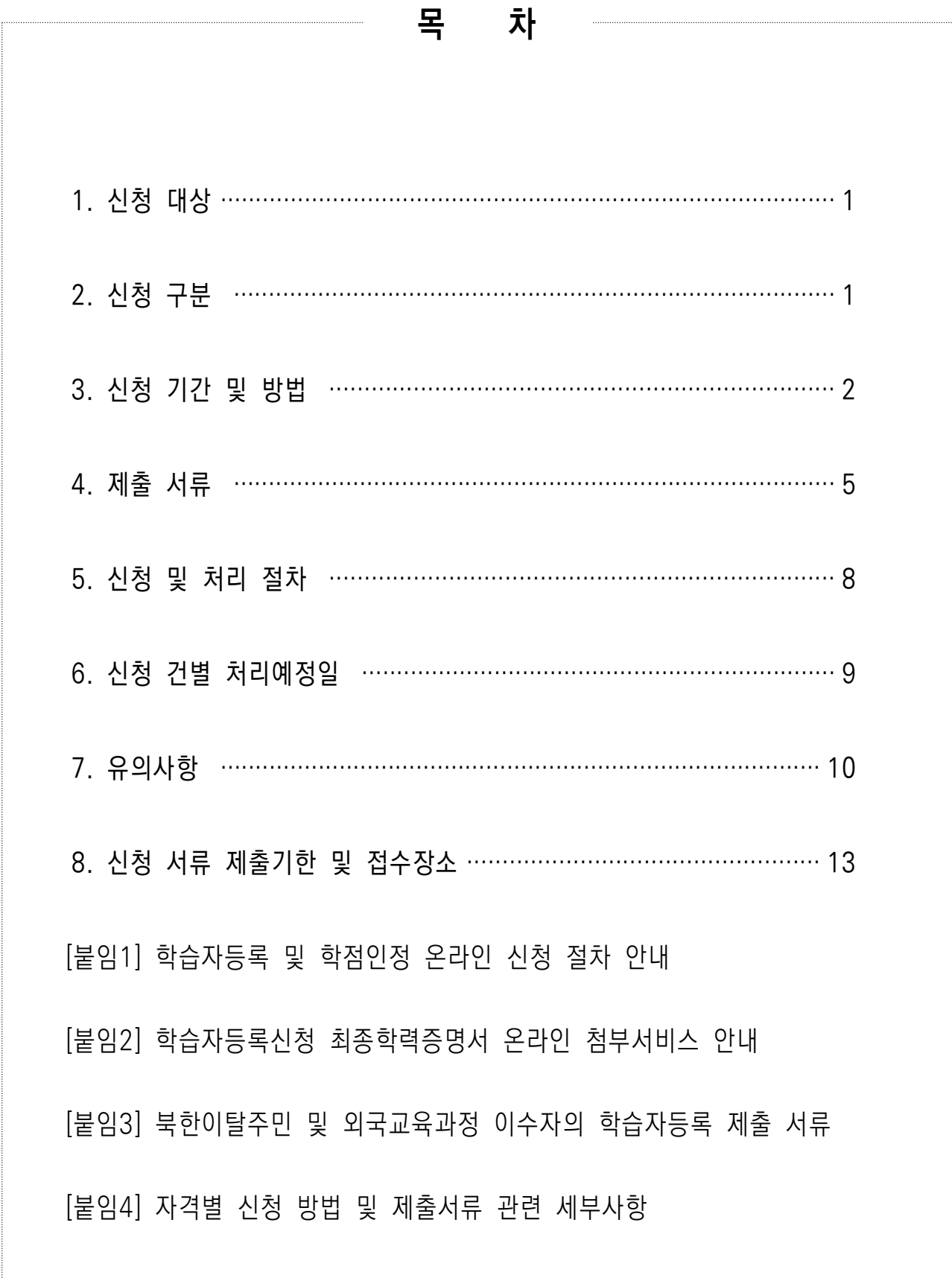

# 1 신청 대상

### □ (학위수여대상) 2021년 2월(전기) 학위신청자

• 2021년 2월(저기) 학위취득에 필요한 학위수여요건을 충족한 자

### 학위수여 관련 유의사항

- 학습자등록과 동시에 학위신청 불가
- 2020년 4분기까지 학습자등록이 완료된 학습자에 한해 학위신청 가능
- 학위요건이 충족될지라도 학위신청을 하지 않을 경우, 학위취득 불가
- 학위신청기간까지 최종적인 학점인정 신청 및 학위신청 등 모든 접수를 완료해야 함

### ※ 근거

- 「 학점인정 등에 관한 운영규정」제 18조제 6항
- 2021년도 학점은행제 학습자등록 및 각종 신청·접수계획 공고(2020. 11. 26)

### □ (비(非) 학위수여대상) 학습자등록 및 학점인정신청

- 학점은행제 학습자로 등록하거나 학습의 결과를 학점으로 인정받고자 하는 학습자
- 학점인정을 통해 향후에 학위취득 및 자격취득을 계획하고 있는 학습자

# $2$   $\sqrt{$  신청구분

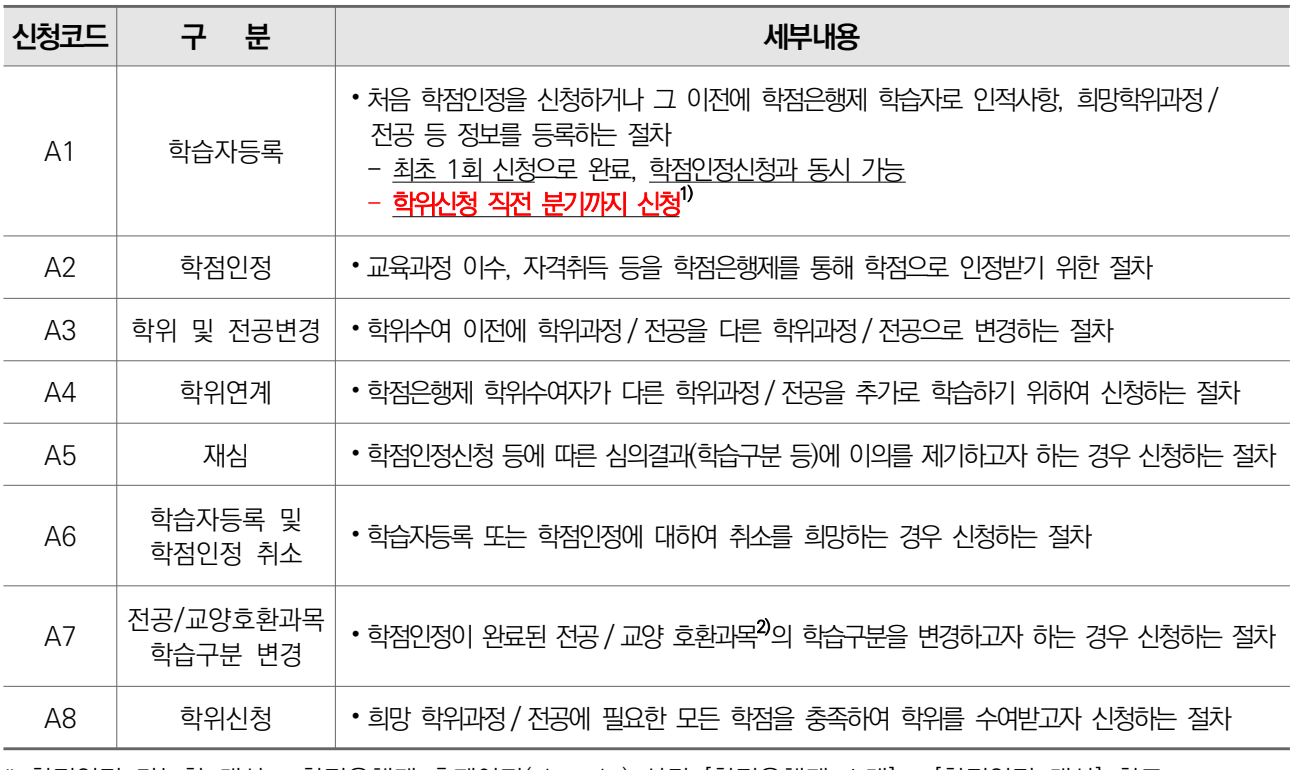

\* 학점인정 가능한 대상 : 학점은행제 홈페이지(cb.or.kr) 상단 [학점은행제 소개] → [학점인정 대상] 참조

1) 학습자등록은 학력 등에 대한 조사·확인에 일정한 시일이 소요되어야 한다는 점, 해당신청처리가 완료되지 않을 경우 학위신청이 불가하다는 점 등을 고려하여 학위신청마감일을 기준으로 75일 전의 접수기간에 접수해야 함 (학점인정 등에 관한 운영규정 제 18조제 6항)

2) '전공 / 교양 호환과목'은 표준교육과정에 따라 해당전공에서 전공 또는 교양으로 인정이 가능한 과목을 의미함

# 3 신청기간 및 방법

### □ (학위수여대상) 2021년 2월(전기) 학위신청기간

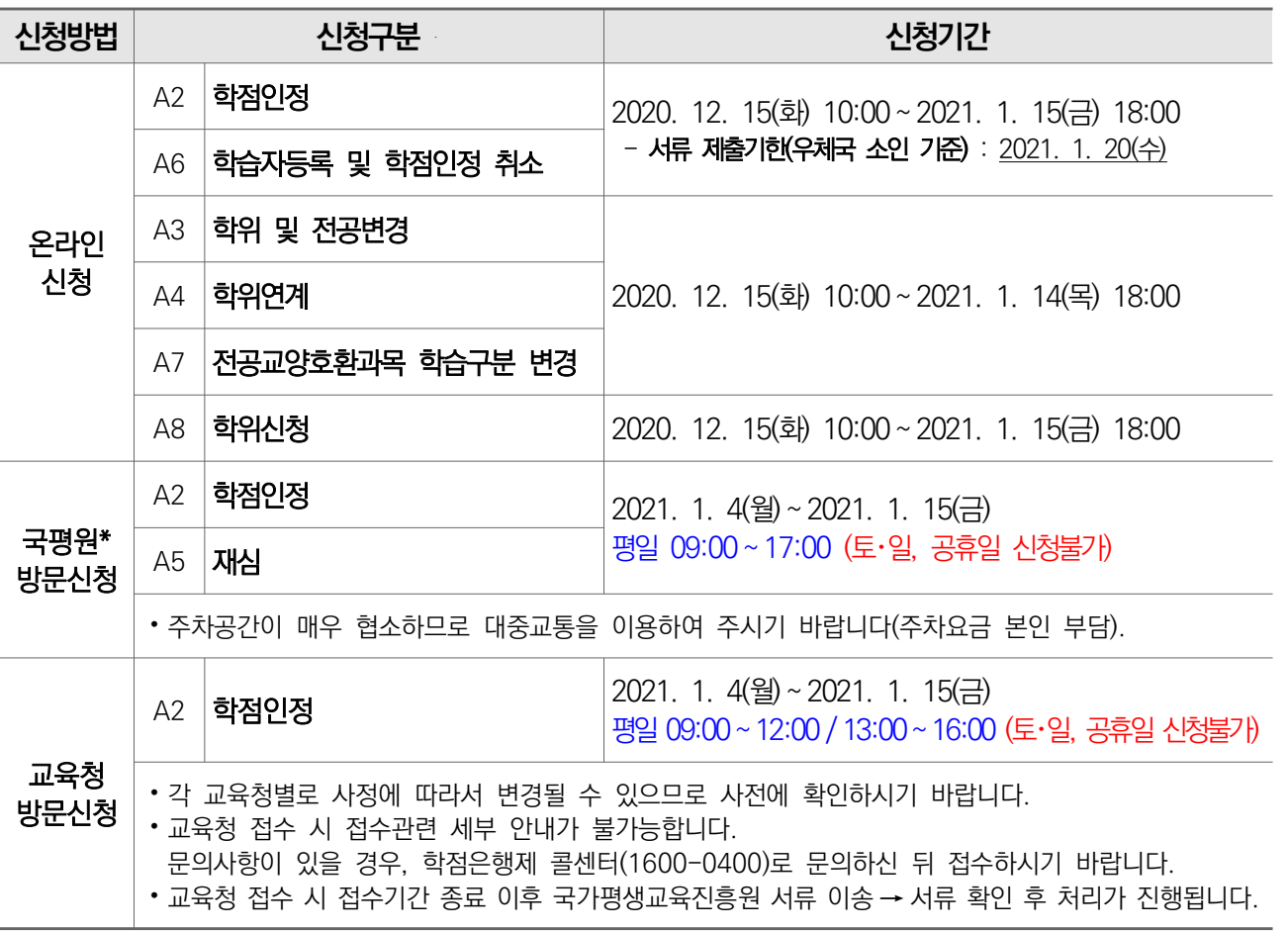

\* '국평원'이라 함은 '국가평생교육진흥원'을 지칭함(이하 동일).

2021년 2월 (전기) 학위신청자 신청 유의사항 (상세내용 p.10 참조)

- 학위요건이 모두 충족될지라도 학위신청기간에 학위신청을 하지 않을 경우, 학위취득 불가
- 학위신청자의 모든 학점 취득은 1월 15일까지 완료되어야 함
- 평가인정학습과정 : 2021.1.15(금)까지 해당 교육훈련기관의 **성적보고가 완료되어야 함**

- 평가인정학습과정 이외 : 2021.1.15(금)까지 학습종료·자격취득 등으로 **이수결과 증빙이 가능해야 함** 

- <mark>2021년 2월(전기) 학위신청자 신청 유의사항 (상세내용 p.10 참조)</mark><br>•학위요건이 모두 충족될지라도 **학위신청기간에 학위신청을 하지 않을 경우, 학위취득 불가**<br>•학위신청자의 모든 학점 취득은 1<mark>월 15일</mark>까지 완료되어야 함<br>- 평가인정학습과정 : <u>2021.1.15(금</u>)까지 해당 교육훈련기관의 **성적보고가 완료되어야 함**<br>- 평가인정학습과정 이외 : <u>2021.1.15(금)</u>까지 - 대학의 장 등에 의한 학위수여희망자의 경우, 해당대학 등으로 문의하여 신청
- 학위취득 이후에는 개인 희망 또는 사정에 따른 학위취소 불가
- 「학점인정법 | 제9조제3항에 따라 거짓/부정한 방법으로 학위를 받은 자에 대해서만 학위취소
- [학위 및 전공변경신청] 또는 [학위연계신청] 신청기한 : ~ 2021. 1.14(목) 18:00까지
- [학점 추가/취소] 또는 [학위신청 취소] 신청기한 : ~ 2021. 1.15(금) 18:00까지
- 학위수여예정증명서 신청자 중 증명서 미발급자 : 학위신청 필수

- 학위수여예정증명서를 출력, 발급한 경우에만 학위신청 접수로 인정

• 학위신청기간 중 교육청 방문접수를 통해 학점인정신청을 한 학습자는, 1.15(수) 소인분에 한해 1.21(목)까지 학점인정처리예정이므로 '학위신청 추가 및 취소기간(1.20(수) 10:00 ~ 1.22(금) 16:00)'에 학위신청 필요

### $\Box$  일반(비학위) 학습자등록 및 학점인정 신청기간

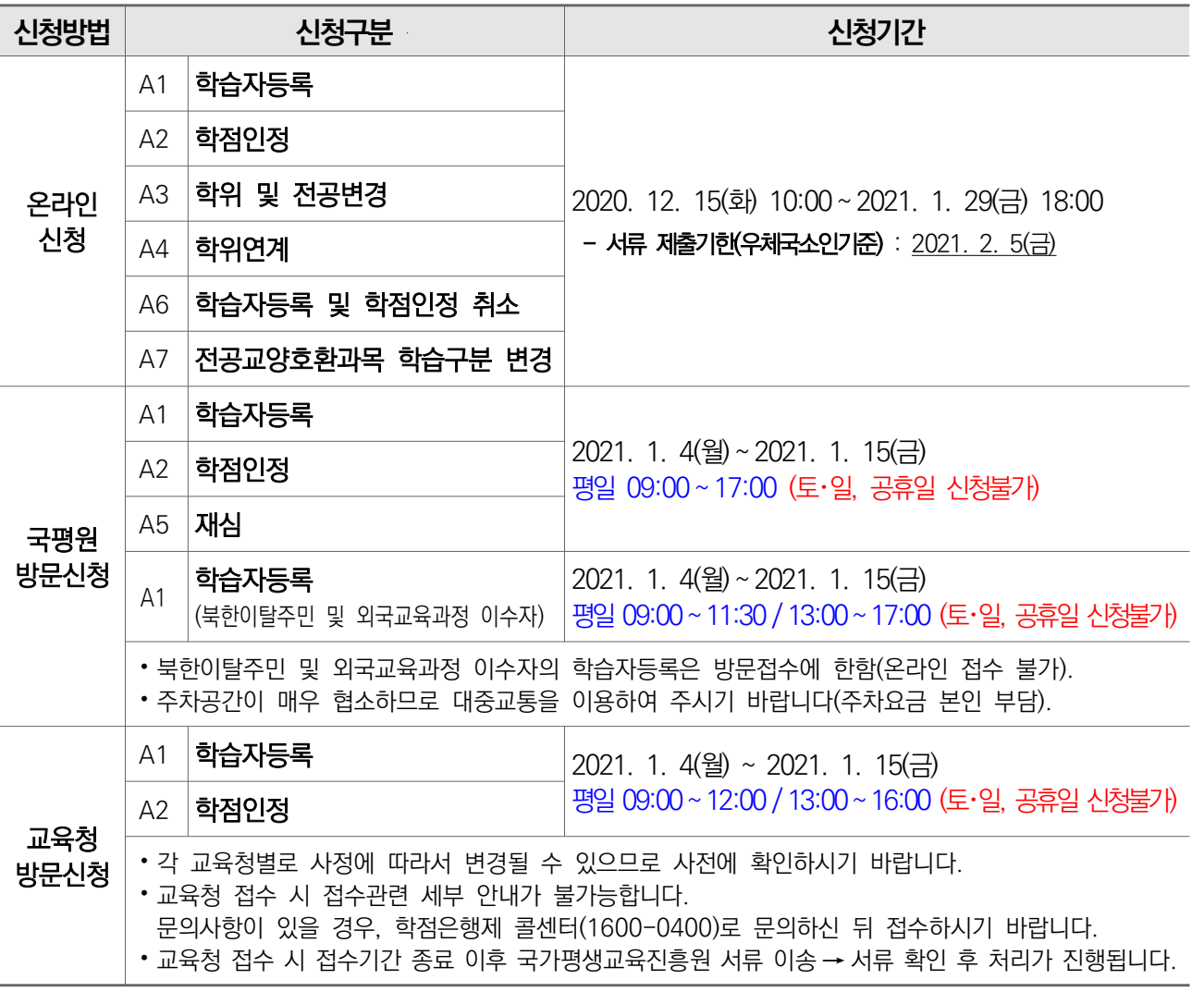

### 코로나바이러스-19 관련 방문 접수 안내

### ⦁온라인 신청 권장

- 코로나 19 예방을 위해 '사회적 거리두기'에 함께 동참해주십시오.
- 다중이용시설(사람이 많은 곳) 방문 자제 차원에서 가능한 온라인 신청을 권장 드립니다.

### ⦁방문신청 시 해당기관의 방역조치 협조

- 부득이 방문접수가 필요하신 경우, 코로나 - 19 예방행동수칙과 더불어 방문 기관별 방역 조치에 대한 적극적인 협조를 부탁드립니다.

※ 마스크 착용, 기침예절 준수, 내방 전후 손 씻기 등 ※ 발열 또는 호흡기 증상이 있거나 코로나19 관련 여행력이 있는 경우 방문이 제한될 수 있습니다.

### □ 신청 방법

온라인 학점인정 신청 시 과목명 및 학점, 성적, 이수학기 등 **학습자 본인의 입력오류로 인한** 보육교사, 사회복지사 자격증 발급 지연 및 불가 등의 문제는 국가평생교육진흥원에서 책임지지 않음

• 온라인 : 학점은행제 홈페이지(cb.or.kr)에서 공인인증서 로그인을 통해 신청하는 방식

- 1) 학습자등록 : 메인화면 상단 [학점인정 신청] → [학습자등록] 클릭
- $(2)$  학점인정 : [ 학점인정 시청 → [ 학점인정 시청 ] 클릭
- 3) 학위 및 전공변경 : [학점인정 신청] → [학위 및 전공변경 신청] 클릭
- 4) 학위연계 : [ 학점인정 시청  $\rightarrow$  [ 학위연계 시청 ] 클릭
- 5) 학습자등록 및 학점인정 취소 : [학점인정 신청] → [학습자등록 및 학점인정 취소 신청] 클릭

6) 전공 / 교양호환과목 학습구분변경 : [학점인정 신청] → [전공교양호환과목 학습구분 변경신청] 클릭

• 국가평생교육진흥원 방문 : 서울특별시 중구 청계천로 14(무교동 77) 국가평생교육진흥원 6층 학점은행지원센터

• 교육청 방문 : 17개 시·도교육청 18개부서(p.15 참조)

### □ 신청 수수료 종류 및 결제방법

• 수수료 종류 및 금액

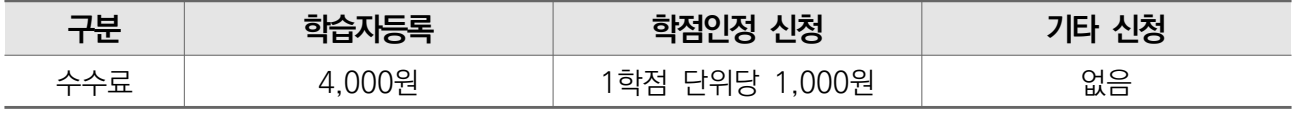

※ 관련근거 : 학점인정 등에 관한 법률 제12조의3. 동법 시행규칙 제13조 등

### • 수수료 결제방법

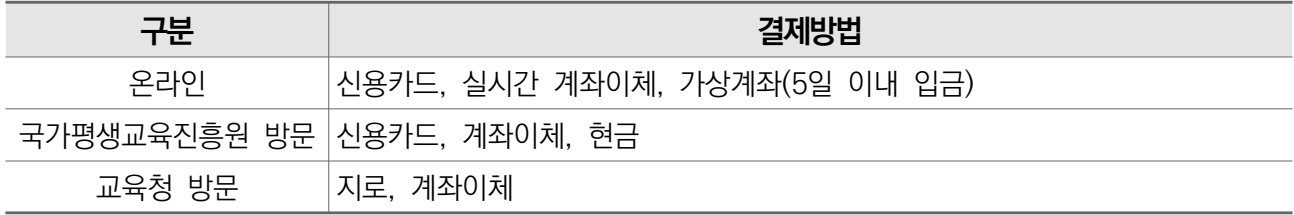

### ※ 상기 구분별 결제방법 외 수수료 납부 불가(예: 현금을 우편 발송하는 경우)

• 수수료 환불

- 관련근거 : 「 학점인정 등에 관한 업무처리지침 [별표2] 수수료 환불처리기준

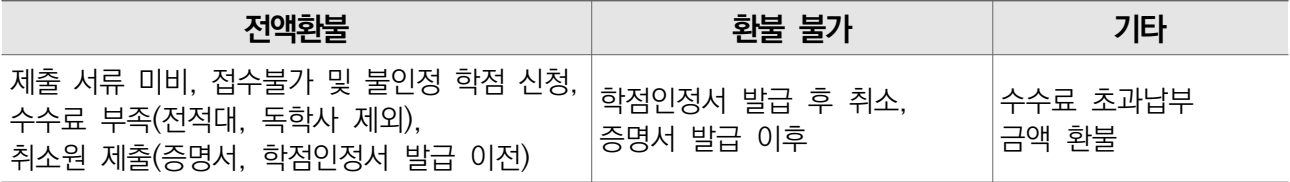

- 처리기간 : 접수마감일로부터 60일 이내

- 환불방식 : 별도 신청 없이 환불 사유 발생 시 학적부 상 등록된 계좌로 이체

- 확인경로 : 학점은행제 홈페이지(cb.or.kr) → 로그인 → 마이페이지 → 나의 접수 현황 → 환불내역

### □ 기초생활수급자 관련 안내

1) 「학점인정 등에 관한 법률 시행규칙 , 제13조 제2항에 의거하여 기초생활수급자는 학습자등록 및 학점인정신청 시 해당내용을 증빙할 수 있는 서류(수급자 증명서<sup>\*</sup>)를 제출할 경우 수수료 면제 \* 국민기초생활 보장법 시행규칙(별지 제3호제2서식)

### 2) 기초생활수급자 관련 증빙서류는 신청일 기준 1개월 이내 발급받은 서류 제출

# $4$  제출서류

□ 제출서류 개요

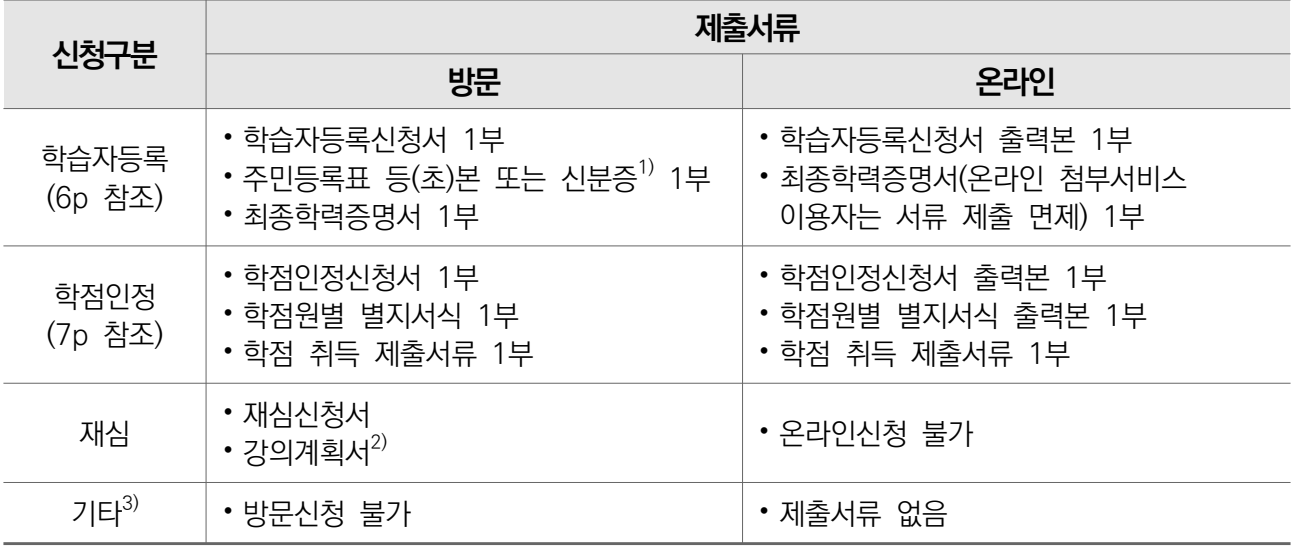

1) 신분증 : 주민등록증(주민등록증 재발급 신청서 포함). 운전면허증, 여권(유효기간 이내). 장애인등록증·복지카드(주민등록번호 기재), 외국인등록증, 외국국적동포 국내거소신고증, 영주증.

- 상기 신분증 외 관공서 또는 공공기관이 발행하고 주민등록번호가 확인 가능한 신분증의 경우 사전문의 필요
- 방문접수 시 접수 장소에서 원본 대조 후 원본은 반환함
- 2) 강의계획서 : 과목 이수 당시 증빙자료, 학과장 이상의 날인 원칙
- $3)$  기타 : 학위 및 전공변경, 학위연계, 학점취소, 전공교양호환과목 변경

### 증빙자료 제출 및 처리 원칙

- 주민센터, 무인발급기 등을 통해 발급받은 서류: 접수일 기준 6개월 이내
- 온라인으로 발급받은 서류: 접수일 기준 원본확인 가능한 잔여기간이 45일 이상
- 제출한 모든 서류는 일절 반환되지 않으며, 법령 및 규정에 따른 보존기간 경과 후 폐기

□ 학습자등록 신청 제출서류 및 유의사항

| 구분                     | 제출서류                                                                                  | 유의사항                                                                                                    |
|------------------------|---------------------------------------------------------------------------------------|----------------------------------------------------------------------------------------------------|
| 고등학교 졸업                | • 검정고시 합격증명서                                                                          | • 학습자등록 온라인 신청 페이지에서 본인이 입력한 고등학교<br>졸업 정보(1982년 1월 이후)가 나이스(NEIS) 조회 후<br>확인된 학습자(개인정보 활용 동의자)는 제출서류 없음                                                             |
|                        | • 고등학교 졸업증명서                                                                          |                                                                                                    |
| 전문대학, 대학 휴학            | • 휴학 또는 재적증명서                                                                         | •2개 대학 이상 졸업/제적 시 각 대학의 원본 증명서<br>모두 제출해야 함<br>• 재적증명서만 발급 가능한 대학의 경우, 제적(중퇴)일자가<br><u>확인 가능한 증빙서류를 추가로 제출해야함.</u><br>• 석사 이상 학력증명서는 학사학위 과정 동일전공 여부<br>확인이 불가하여 불인정 |
| 전문대학, 대학 제적            | • 제적증명서                                                                               |                                                                                                    |
| 전문대학, 대학 졸업            | •졸업증명서                                                                                |                                                                                                    |
| 독학학위제 취득               | •제출서류 없음                                                                              |                                                                                                    |
| 간호·보건계열<br>학습자 등록 신청자  | •면허(자격)증명서<br>※ 면허증 제출 불가                                                             |                                                                                                    |
| 북한이탈주민 및<br>외국교육과정 이수자 | • 방문 접수만 가능<br>[붙임 3] 북한이탈주민 및 외국교육과정 이수자의 학습자등록 제출 서류(p.19) 참조                       |                                                                                                    |
| 보육교사 2급 이상<br>취득자      | •아동학(아동·가족) 전공 유사과목에 해당하는 경우, 자격증 사본 제출<br>- 학점은행제 홈페이지(cb.or.kr)-알림마당-공지사항-글 번호 730번 |                                                                                                    |

• 접수기간 마감 이전 학습자등록 및 학점인정의 기준 충족이 증명되어야 합니다.

- 접수기간 마감 이전에 관련기준 충족 관련 증명을 할 수 없는 경우, 신청사항은 처리될 수 없습니다. 예) 접수기간 마감 이후 고졸학력 취득, 접수기간 마감 이후 대학 제적 / 졸업

□ 학점인정 신청 제출서류

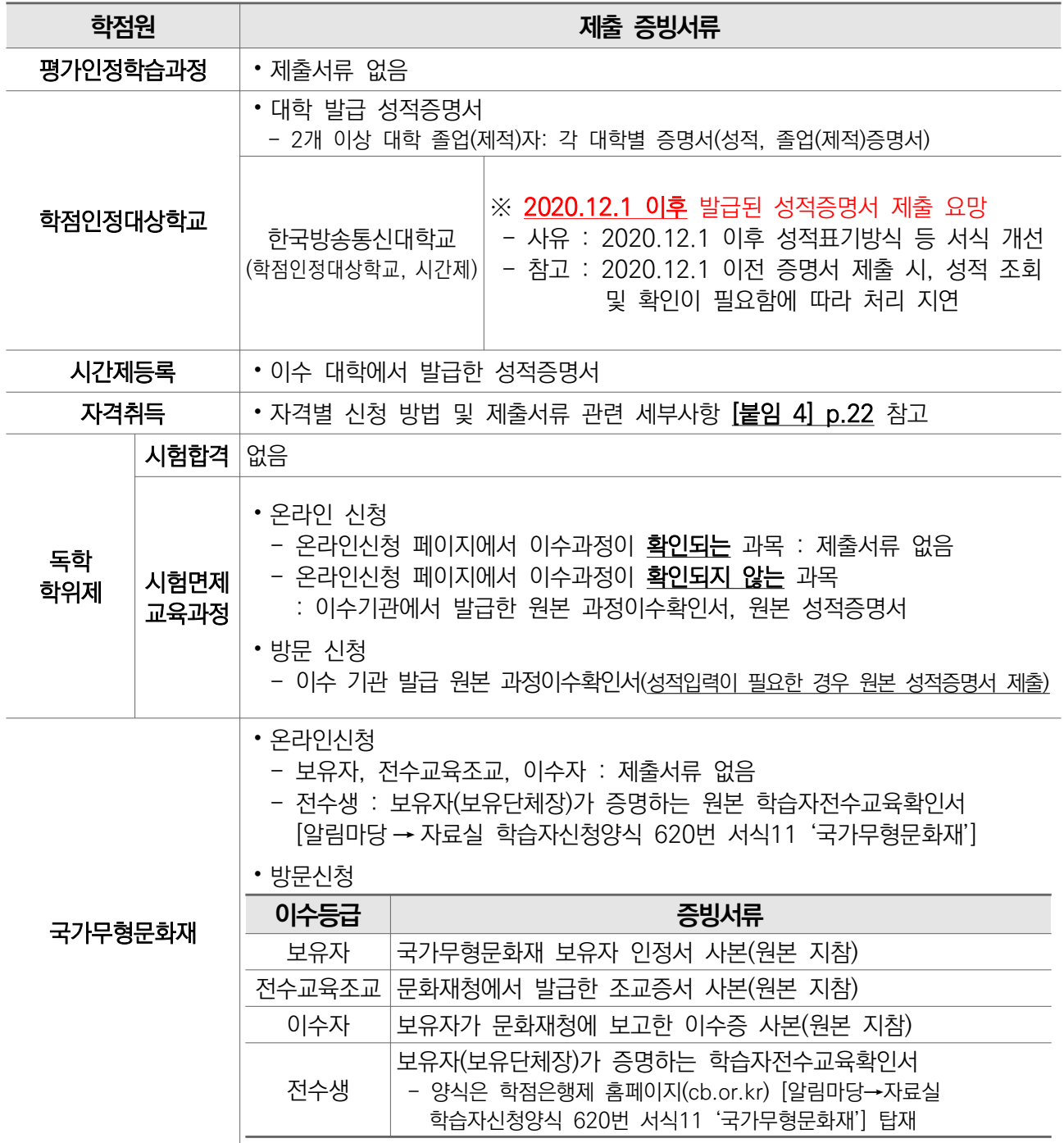

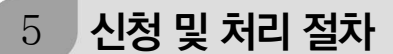

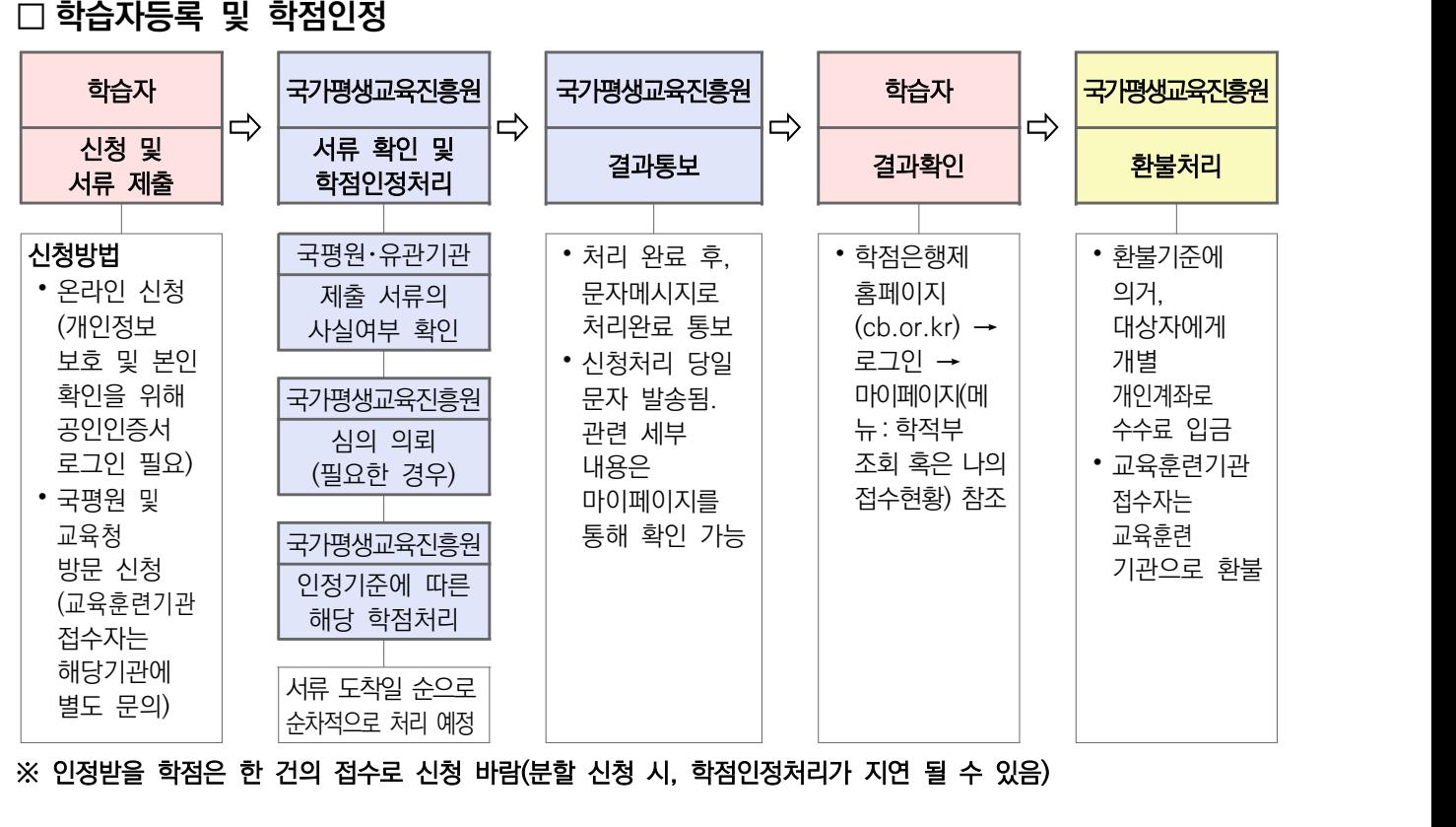

※ 인정받을 학점은 한 건의 접수로 신청 바람(분할 신청 시, 학점인정처리가 지연 될 수 있음)

## $\Box$  학위신청(학위취득예정자)

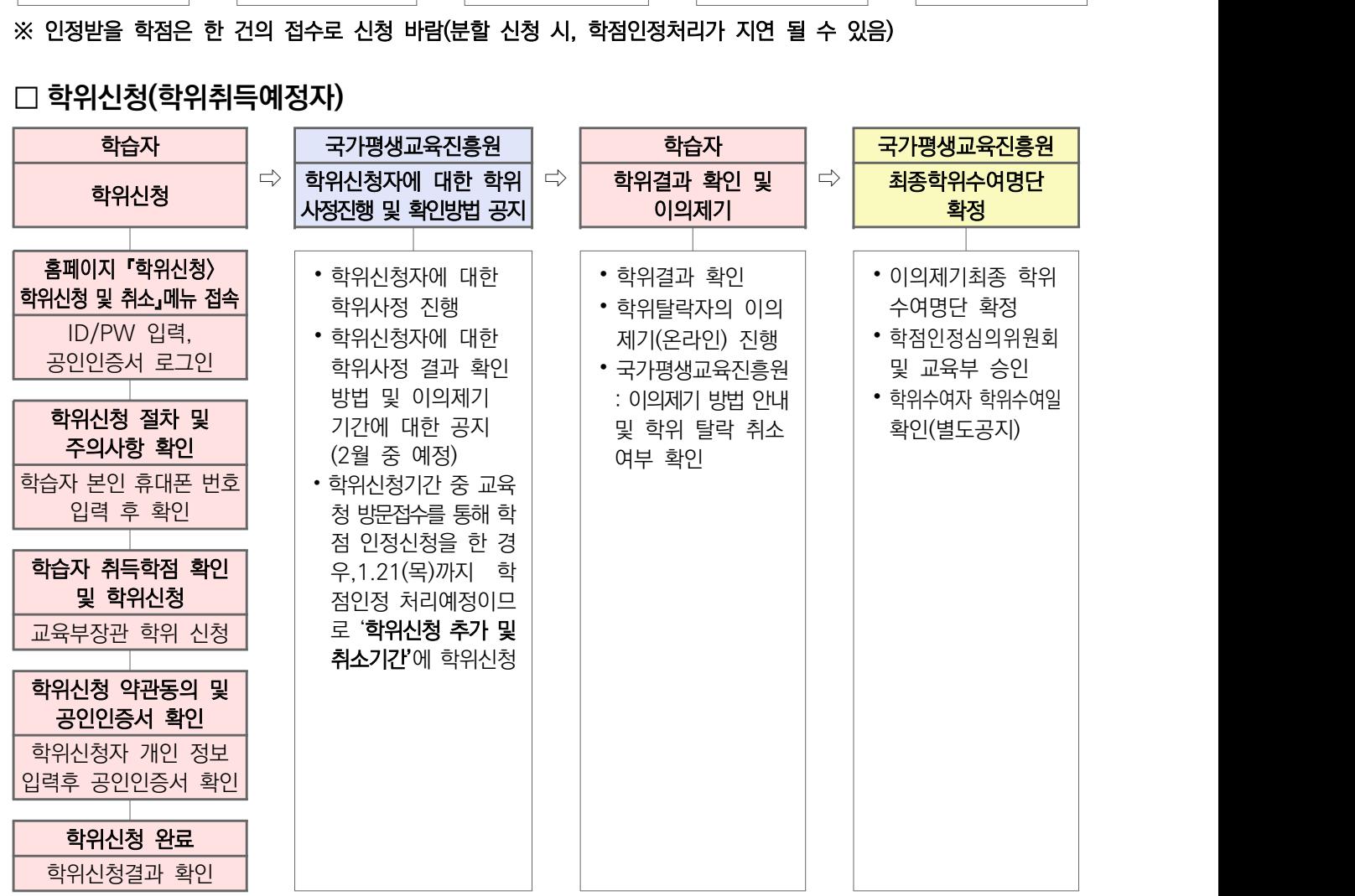

# $6$  신청 건별 처리예정일

### □ 학습자등록 및 학점인정 신청

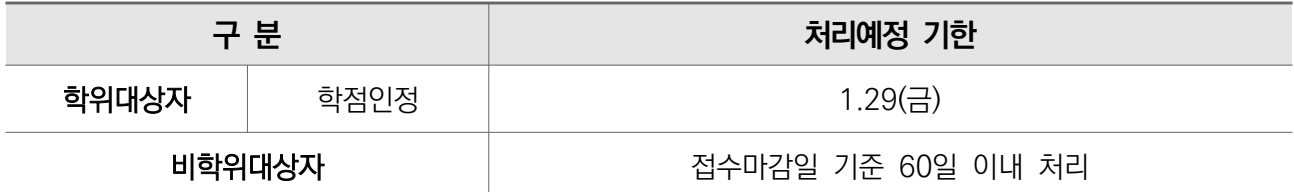

• 비학위대상자의 경우 학위대상자 처리 및 학위수여 이후 순차적으로 인정처리 될 예정임

⦁해당 분기에 정상적으로 학점인정을 받기 위해서는 반드시 정해진 서류 제출 일까지 신청서류 및 증빙서류를 제출해야 함

• 학점은행제 교육훈련기관(평가인정기관)을 통해 학습자등록 및 학점인정신청을 한 경우에는 별도의 학점인정절차에 따라 처리되므로 상기 처리예정일과는 관련이 없음

### □ 기타신청

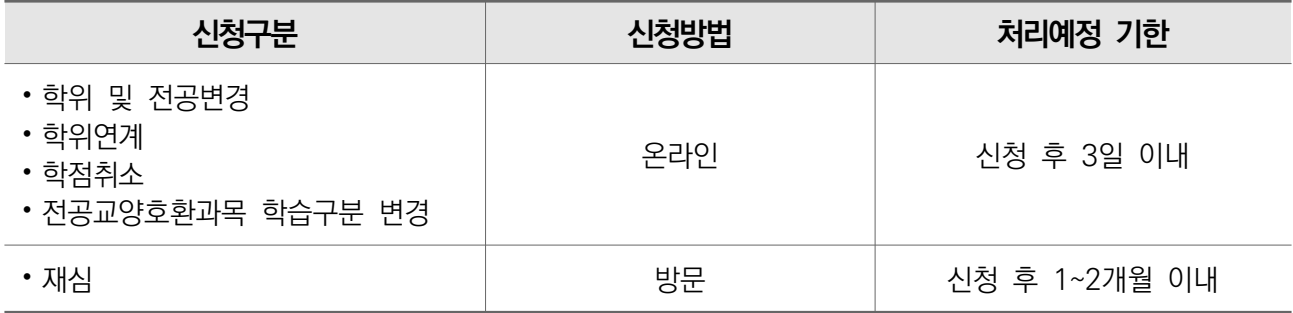

□ 신청내용에 대한 진행과정/처리결과 확인

• 처리 진행과정 확인 방법

- 신청내용에 대한 처리진행 과정(서류미비, 환불발생, 처리완료 등) 및 처리예정일은 **학점은행제 홈페이지**  $($ cb.or.kr $)$ 에 로그인하여  $[$ 마이페이지 → 나의 접수현황 → 현재 신청현황 을 통해 확인 가능
- 처리 결과 확인 방법
	- 신청내용에 대한 학점인정 처리결과는 추후 학점은행제 홈페이지(cb.or.kr)에 로그인하여

 $[$ 마이페이지 → 학적부 조회 → 학점인정내역 또는  $[$ 마이페이지 → 나의 접수현황 $]$ 에서 확인 가능

# 7 유의사항

### □ 2021년 2월 전기 학위신청자 신청 유의사항

- 1) 학위신청은 직전 분기까지 학습자등록이 완료된 학습자가 학위요건에 충족되는 모든 학점을 신청한 이후, 공인인증서로 본인 확인 절차를 통해 온라인으로만 신청이 가능함
	- 학습자등록과 동시에 학위시청 불가 - 2020년 4분기까지 학습자등록이 완료된 학습자에 한해 학위신청 가능
	- 학위요건이 충족될지라도 학위시청을 하지 않을 경우, 학위취득 불가
	- 학위신청기간까지 최종적인 학점인정 신청 및 학위신청 등 모든 접수를 완료해야 함

### ⦁ 공인인증서 관련 안내

- 2020.12.10부터「전자서명법」 개정에 따라 공인인증서 폐지 이후에도 기존 공인인증서를 통해서 각종 신청이 가능합니다.
- 현재 추가적인 인증방식 적용을 검토중에 있으며, 시행 시 홈페이지 등을 통해 공지할 예정입니다.
- 2) 학위신청자의 모든 학점 취득은 1**월 15일**까지 완료되어야 함
	- 평가인정학습과정 : 2021.1.15(금)까지 해당 교육훈련기관의 **성적보고가 완료되어야 함**
- 평가인정학습과정 이외: 2021.1.15(금)까지 학습종료/자격취득 등 **이수결과 증빙이 가능해야 함**
- 3) 학점은행제 홈페이지 (cb.or.kr)를 통해서는 교육부장관 학위신청만 가능하며, 대학의 장 등에 의한 학위는 해당 대학에 신청해야 함
- 4) 학위취득 이후에는 개인 희망 또는 사정에 따른 학위취소 불가  $-$  「 학점인정법 , 제 9 조제 3 항에 따라 거짓 / 부정한 방법으로 학위를 받은 자에 대해서만 학위취소
- 5) 『 학위 및 전공변경신청 / 학위연계 는 온라인 신청만 가능하며 온라인으로 학위연계, 학위 및 전공변경처리가 완료되지 않은 경우에는 학위신청 및 학점인정 신청이 불가함 ※ 시·도 교육청 및 국가평생교육진흥원 방문신청 불가
- 6) 학위취득예정자가 학위 및 전공변경신청 또는 학위연계신청을 진행하는 경우, 1.14(목) 18:00까지 반드시 신청 완료해야함 예) 학위연계신청(또는 학위 및 전공변경신청) 후 학점인정신청 및 학위신청을 희망하는 학습자
	- → 1. 14(목) 18:00까지 학위연계신청(또는 학위 및 전공변경신청)후 해당 신청 건 처리완료 후 학점 인정신청 진행, 학위신청 가능한 총 학점이 신청되면 학위신청 가능
- 7) 학위신청기간 중 교육청 방문접수를 통해 학점인정신청을 한 학습자는 1.15(수) 소인분에 한해 1.21(목)까지 학점인정처리예정이므로, '**학위신청 추가 및 취소기간**(1.20(수) 10:00 ~ 1.22(금) 16:00)'에 학위신청 필요

### 8) 학위수여예정증명서 신청자 중 미발급자는 반드시 학위신청을 해야 학위취득이 가능함

- 학위과정에서 인정받지 않은 미신청학점(평가인정학습과정, 시간제 등록, 학위수여 전에 학점인정대상학교에서 이수한 학점 등)이 있는 경우 인정받을 수 없으므로 필요한 학점은 반드시 학위취득 이전에 학점인정 신청해야함
- 단, 학위취득 이후 법령에서 정한 국가자격취득 등의 목적에 한하여 학위취득일 이전에 이수한 학점은 인정 가능함(국가평생교육진흥원 공고 제2012-35호, 학점은행제 홈페이지(cb.or.kr) 공지사항 10123번 참조)
- 9) 학위신청기간 중에는 학점의 추가신청 및 취소, 학위신청의 취소가 가능함. 학위신청 취소를 원하는 학습자는 해당기간 내에 [학점은행제 홈페이지(cb.or.kr)] - [학위신청 및 취소] 메뉴를 통해 취소할 수 있음 - 학위신청 및 취소 내역은 [학점은행제 홈페이지→마이페이지→나의접수현황→학위신청내역]에서 확인 가능

### □ 학습자등록 및 학점인정

### 고졸 학력 인정 관련 주의사항

- ① 각종학교 및 폐교학교 등은 고등학교 학력인정이 기재된 졸업증명서를 제출해야 함
- ② 학습자 등록 및 학점인정이 완료되었다하더라도 추후 조사·확인을 거쳐 고졸 학력이 인정되지 아니할 경우 학습자 등록 및 학점인정이 취소될 수 있음

### 1) 접수

- ① 온라인 학점인정 신청 시 입력하는 과목명 및 학점, 성적, 이수학기 등 학습자 본인의 입력오류로 인한 보육교사, 사회복지사 자격증 발급 지연 및 불가 등의 문제는 국가평생교육진흥원에서 책임지지 않음
- ② 대행업체 (사설기관) 등을 통한 단체 및 대리접수는 불가함
- ③ 북한이탈주민 및 외국교육과정 이수자의 학습자등록은 방문접수에 한함(온라인 접수 불가)
- ④ 북한이탈주민의 북한대학 이수학점에 대한 학점인정신청의 경우 방문접수만 가능함(온라인 접수 불가)
- ⑤ 외국교육과정 이수자의 경우 신청 접수 시 서류 확인 및 등록여부는 추후 통보 함 ·

### 2) 제출서류

- ① 제출서류 최종 마감일까지 접수되지 않거나 미비서류가 발생할 경우 학습자등록 및 학점인정이 되지 않으며, 이에 대한 책임은 국가평생교육진흥원에서 지지 않음
- ② 신청방법 및 서류제출 기준 등을 준수하지 않은 경우에는 접수취소 됨
- ③ 제출된 서류에 기재된 인적사항(성명, 생년월일)과 신청내역이 다를 경우 변경된 인적사항이 포함된 주민등록초본을 함께 제출해야함
- 4) 제출한 모든 서류는 일절 반환하지 않으며 제출한 서류는 문서관리규정에 의거 1년까지만 보존 후 파기함 - 북한이탈주민 및 외국교육과정 이수자의 제출 서류, 국가평생교육진흥원 제출서류 외 기타서류(각종 현장 실습확인서, 자격증 발급 신청서 등) 포함

### 증빙자료 제출 및 처리 원칙

- 1) 주민센터, 무인발급기 등을 통해 발급받은 서류: 접수일 기준 6개월 이내
- 2) 온라인으로 발급받은 서류: 접수일 기준 원본확인 가능한 잔여기간이 45일 이상
- , 제출한 모든 서류는 일절 반환되지 않으며 법령 및 규정에 따른 보존기간 경과 후 폐기

### 3) 자격학점

- ① 온라인 신청이 가능한 자격 외의 민간자격은 방문접수만 가능 함
- ② 자격별 유효기간이 명시된 자격의 경우 유효기간 내에 학점인정 신청을 해야 함

- 국가공인민간자격의 경우 해당 자격의 공인유효기간 내에 취득한 자격에 한하여 학점인정이 가능함

③ 자격 취득에 따라 자동적으로 부여된 추가 자격은 학점인정대상에서 제외됨. 해당 자격의 경우, 시험응시를 통한 자격 취득임을 증빙하는 서류를 추가 제출해야 함 (예 : 변호사, 세무사, 가축인공수정사 등) - 학점인정대상 제외 자격은 [ 학점은행제 홈페이지(cb.or.kr) - 알림마당 - 자료실 - 자격학점인정기준 - 「제22차 자격학점인정기준 고시」 " 학점인정 대상 제외 자격 참조"

### 4) 학위 및 전공변경신청 / 학위연계신청

- ① 변경 / 연계 신청에 대한 처리가 완료된 이후 학점인정이 가능함
- ② 학위 및 전공변경신청 시 이미 인정된 과목에 체크가 되어있으므로, 온라인 신청 시, <mark>체크를 해지할</mark> 경우, 해당 과목은 취소하는 것으로 간주되어 변경된 학적부에는 반영되지 않음. 추후 해당 과목을 다시 인정받고자 한다면 학점인정신청 절차에 따른 수수료가 부과됨
- ③ 학위연계신청 시 최대 연계 가능학점인 80학점 범위 내에서는 수수료가 면제됨

### 5) 재심신청

- ① 강의계획서는 이수 당시 강의계획서 제출을 원칙으로 함
- ② 강의계획서에는 학과장 이상의 날인 또는 해당 서류 발급자의 서명, 연락처가 기입되어 있어야 함
- 3 접수된 강의계획서는 사실 확인 절차에 따른 시간이 소요되므로, 신청기한 엄수 바람

### 학습자등록 및 학점인정신청 시 불인정 처리 사례

- ① 학습자등록이 되어있지 않은 상태에서 학점인정신청을 한 경우
- ② 희망학위 및 희망전공 기재 오류
- ③ 학점인정신청 입력내역과 제출서류 기재내역이 상이할 경우
- ④ 온라인 또는 방문 등 접수를 하지 않고 제출서류만 제출한 경우
- ⑤ 학습자등록 및 학점인정신청에 필요한 증빙서류가 미비한 경우
- ⑥ 제출서류 없는 자격신청 시 자격 명, 자격번호 잘못기입으로 자격조회 불가한 경우 예) 알파벳 대문자 |를 숫자 1로 기입

# 8 신청 서류 제출기한 및 접수장소

### □ 온라인 신청

- 제출기한 : 최종 우편서류 도착 마감일은 학위신청자는 1. 20(수) 소인분까지. 그 외 학습자 등록 및 학점인정 신청자는 2. 5(금) 소인분까지 유효함
- 제출처 : 아래의 주소로 등기우편 발송 또는 방문 제출

### 등기우편 발송 시 접수증을 봉투 앞면에 부착하여 발송바람

( 904520) 서울특별시 중구 청계천로 14( 무교동 77) 국가평생교육진흥원 6층 학점은행지원센터

### □ 국가평생교육진흥원 방문신청 장소 안내

코로나바이러스-19 관련 방문 접수 안내

### • 온라인 신청 권장

- **코로나 19** 예방을 위해 '사회적 거리두기'에 함께 동참해주십시오.
- 다중이용시설(사람이 많은 곳) 방문 자제 차원에서 가능한 온라인 신청을 권장 드립니다.
- ⦁방문신청 시 해당기관의 방역조치 협조
	- 부득이 방문접수가 필요하신 경우, 코로나 19 예방행동수칙과 더불어 방문 기관별 방역 조치에 대한 적극적인 협조를 부탁드립니다.

### $\times$  마스크 착용, 기침예절 준수, 내방 전후 손 씻기 등 ※ 발열 또는 호흡기 증상이 있거나 코로나19 관련 여행력이 있는 경우 방문이 제한될 수 있습니다.

주차공간이 매우 협소하므로 대중교통을 이용하여 주시기 바랍니다.

※ 주차요금 본인 부담

• 주소

- 서울특별시 중구 청계천로 14(무교동 77) 국가평생교육진흥원 6층 학점은행지원센터

- 교통정보
	- ① 지하철
	- [1호선] 시청역 5번 출구 → 시청 삼거리에서 좌회전(무교로 방면) → 서울파이낸스빌딩(SFC) 옆 (청계광장방면) 한국정보화진흥원 빌딩
	- [2호선] 을지로입구역 1번 출구 → 시청 삼거리에서 우회전(무교로 방면) → Hollys(커피숍) 건너편 한국정보화진흥원 빌딩(청계광장방면으로 서울파이낸스빌딩 엮)
	- $55$  주 기 광화문역 5번 출구 → 동아일보사 건너편 TOM N TOMS(커피숍) 한국정보화진흥원 빌딩
	- ② 버스
	- 101번, 150번, 402번, 501번, 506번, 708번, 1711번, 7016번 버스 탑승 후 '서울신문사' 하차. 광화문방면으로 50m 직진 후 우회전 후 130m 직진
	- 종로09번, 종로11번 버스 탑승 후 '프레스센터' 하차 후 광화문방면으로 150m 직진 후 우회전 후 130m 직진
- **음**호리조트<br>프리미엄V<br>울<mark>다</mark>  $\sqrt{2}$ 세븐일레븐 던킨도너츠 청진옥  $\bullet$ G  $\epsilon$ 배스킨라빈스 .<br>세종문화회관<mark>)</mark> POWERPLANT 청진공원  $\bullet$  $\circ$  $\bullet$  $\ddot{\bullet}$  $\circ$ 빌즈광화문 SC제일은행<br>본점빌딩  $\Omega$ 현대해상빌딩 둘둘치킨  $\circ$ 교보문고 르메이에르  $\circ$  $\bullet$ 이순신장군 그랑서울  $\circ$ 광화문점 종로타운 종로타워빌딩 포시즌스  $\overline{5}$ i. A 일품진진수라 호텔서울 日 ö 측위40년  $\blacksquare$ 세종대로<br>사거리 투썸플레이스 칭경기념비 세대로  $\bullet$ **Zeithermittle** 사거리 o 종각역  $\overline{a}$  $\circ$ (SC제일은행) 를 다<br><sub>길 종</sub> s<br>일민미술관  $\bullet$ 알파빌딩  $\circ$  $\bullet$  $\circ$ 보신감공원 S타워  $\circ$  $\bullet$ 영풍문고 코리아타비 101.23.old 36 SK서린빌딩 주한국<br>타이베이대표<mark>부</mark> 청계한국빌딩 종로본점  $K2 = \frac{1}{2}$ RUCH 1星2名 새문안로2길 Θ.  $\Omega$ 인사동2호점<br><sup>일본</sup> E 한국화장품 .<br>세광정<br>4차료  $\circ$ 청  $\bullet$ 국가평생교육진흥원  $\overline{\mathbf{a}}$  $0<$ المربط 공문교육<br>연구원  $\alpha$  $e^{0}$ 交通性人 올리브역 니무 要显 한미리 탐앤탐스클랙 태평로1가점 다동무교동 효령빌딩  $\overline{c}$ 사거리 덕수초등학교 음식문화의거리  $\overline{a}$ E  $\circ$  $\circ$  $\bullet$ 할리스커피 전기차충전소 상가포르<br>대사관<sup>제종대료22길</sup> DGB금융센터 코리아나호텔  $\overline{a}$ ä Ő 다동길  $-6 \overline{\bullet}$ 공국시집 구세군 무교동음식  $\alpha$  $\Omega$ 코리아나 뉴서울호텔 사박물관  $\sim$   $\sigma$ 진달래 원향 호텔주차장 문화의거리  $\circ$ ø  $\bullet$   $\overline{\phantom{a}}$ 북어국집 어린이공원  $\overline{a}$ 수협은행 本류향 하국 투썸플레이 -ch WELLEZIE ė 프레스센터 ö 后 남강타워 불불치킨 써브웨이  $\bullet$  $\blacksquare$  $\circ$ EAG<sub>R</sub> 세종대로20길 센터플레이스 남포면옥 남대문로9김 페럼타워  $\circ$  $\circ$ **WARR92** èř 덕수궁돌담길 서울도시<mark>건축</mark><br><sup>대 전시관</sup> 커피빈 종대로193  $\circ$ 부림아케이드  $\circ$  $\bullet$ 서울특별시청 더존을지타워 대한제국역사관  $\circ$  $\oplus$  $0<sup>11</sup>$ 교원내외빌딩 서울도서관 라칸티나 י<br>נו 自利县  $\frac{1}{\ln(1+\epsilon)}$  $\mathbf{c}$ 을<br>시로입구 덕수궁 ILLEGHTOR 画 webset  $\overline{e}$ (BK기업은행) 현대미술관<br>역수궁  $\Theta$ 롯데호텔<br>서울주차장  $\circ$ .<br>서울광장 프레지던트<br>호텔  $\mathbf{G}$  $\epsilon$ <mark>6)</mark><br>을지한국빌딩 <sup>명동9길</sup>  $\bullet$ <mark>●</mark> 한성부남<br>롯데호텔 남부관아<mark>의</mark> 말벌두 小 Θ 서울  $\sigma$
- 약도

### □ 시·도교육청 방문신청 장소 안내(2020년 12월 기준)

※ 각 교육청 사정에 따라 아래 정보가 변경될 수 있으니 사전 확인 요망

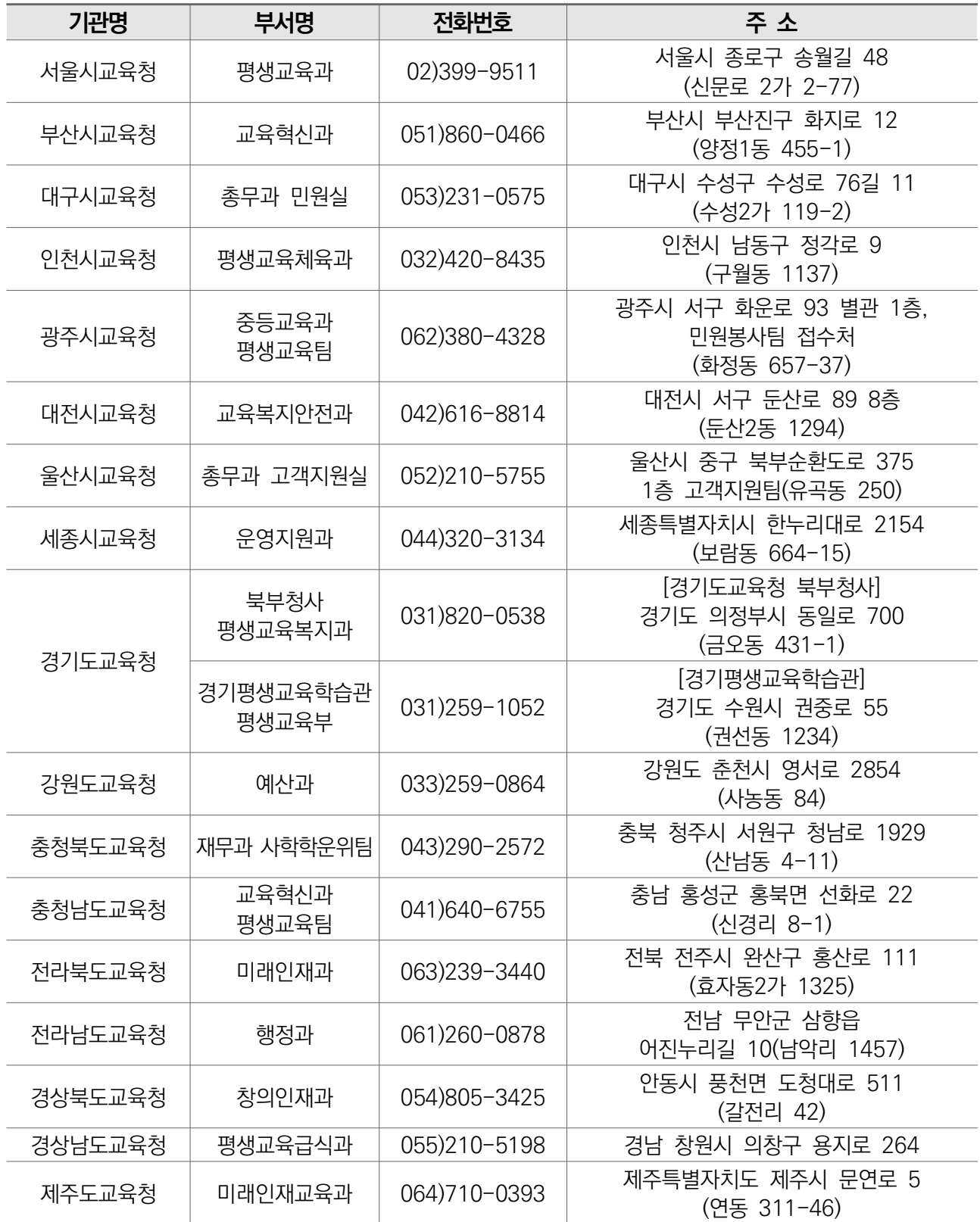

- 교육청 방문접수 시 제출서류에(북한이탈주민 및 외국교육과정 이수자 등) 대한 정확한 안내가 불가하오니 문의사항이 있을 경우 학점은행제 콜센터(1600-0400)로 문의 후 접수 바랍니다.

- 교육청 방문 접수 시 접수 종료 후 일괄적으로 본원으로 서류가 발송되기 때문에 처리가 지연될 수 있습니다.

- 경기도교육청 남부청사는 접수 불가

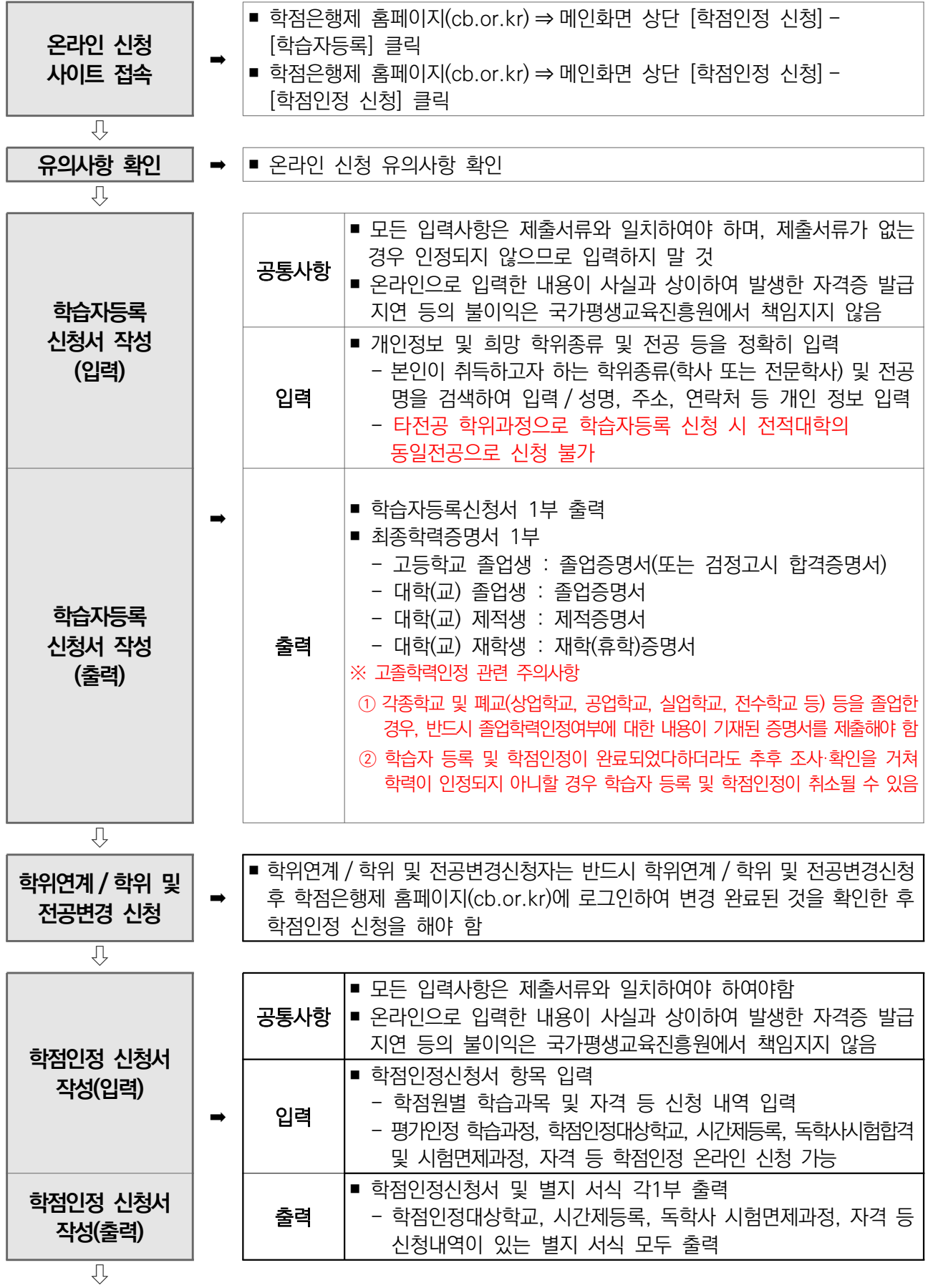

# 붙임 1 학습자등록 및 학점인정 온라인 신청 절차 안내

**The Committee of the Committee of the Committee** 

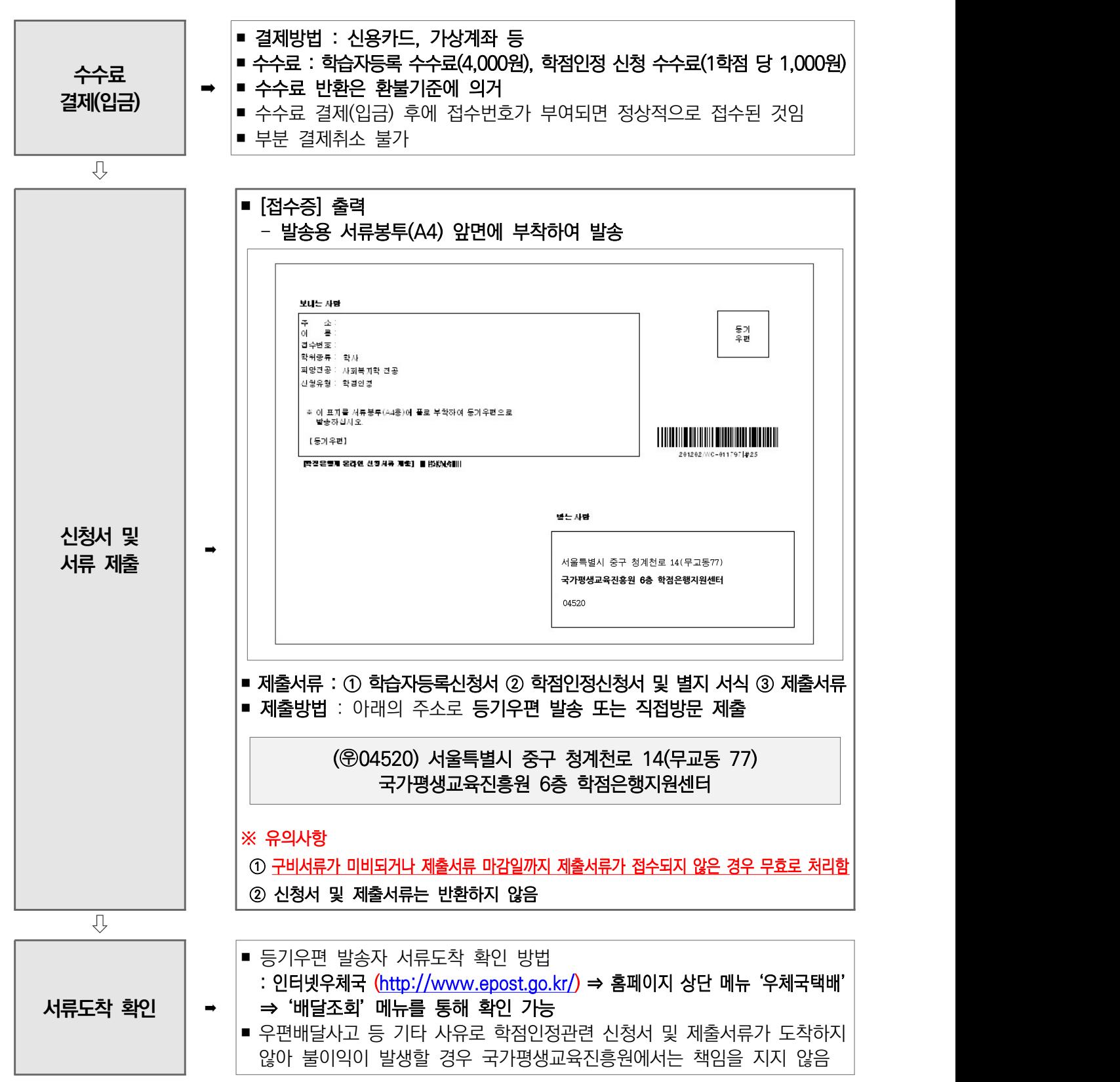

- 학점은행제 홈페이지에 로그인하여 [마이페이지 - 나의 접수현황]을 통해 서류도착 및 검토 중, 서류미비, 환불발생. 처리완료 (또는 처리예정일) 등 진행과정에 대한 정보 확인 가능

# 붙임 2 학습자등록신청 최종학력증명서 온라인 첨부서비스 안내

학점·학력인증본부에서는 2011. 12. 1부터 학습자등록에 필요한 최종학력증명서의 온라인 첨부서비스를 시행하고 있습니다. 온라인 첨부서비스란, 기존에 온라인으로 학습자등록 신청 시 우편으로 제출해야 하는 최종학력증명서(졸업·재적·제적)를 온라인으로 첨부하여 제출할 수 있는 부가서비스를 말합니다.

온라인 첨부서비스는 각 대학의 인터넷 증명서 발급 서비스를 제공하는 ㈜아이앤택, ㈜디지털존의 증명서 첨부 시스템을 활용하고 있으며, 협약이 체결된 대학 졸업(재학제적)자 중 희망자(개인정보 제공 동의)에 한하여 이용이 가능합니다. 온라인 첨부 서비스를 이용하는 경우, 학습자등록 수수료 외에 각각의 증명서 발급업체에서 책정된 소정의 인터넷 증명서 발급수수료가 부과되오니 이용에 착오 없으시기 바랍니다. 또한, 인터넷 증명서 첨부를 위해 결제한 이후에는 발급이 완료된 상태이므로 해당 수수료는 환불되지 않으니 유의하시기 바랍니다.

온라인 첨부서비스의 이용이 불가한 경우는 기존 방식과 동일하게 온라인으로 학습자등록 신청하신 후, 신청서와 최종학력증명서를 동봉하여 우편으로 제출하셔야합니다.

### 온라인 첨부 서비스 제공 업체

- ㈜ 아이앤택 : 1544 - 4536 (www.certpia.com)

- 증디지털존 : 1644 - 2378(www.webminwon.com)

※ 온라인 첨부 서비스 이용에 관한 사항은 해당 업체로 문의하시기 바라며, 업체별 서비스제공 대학현황은 온라인학습자등록신청시스템 - 온라인증명서첨부 메뉴에서 확인가능

### □ 온라인 척부서비스 흐름도

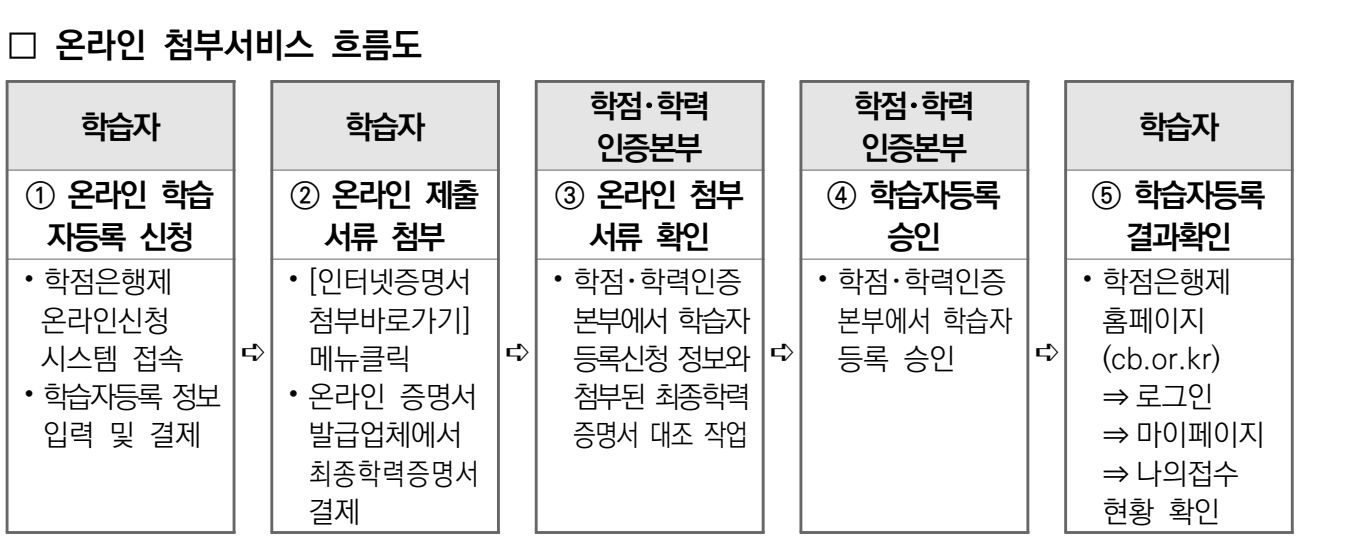

# <mark>붙임 3</mark> 북한이탈주민 및 외국교육과정 이수자 학습자등록 제출 서류

### 유의사항

- ① 국가평생교육진흥원 기준, 북한이탈주민 및 외국교육과정 이수자의 학습자등록은 접수기간 중 **방문접수에 한하며** 평일 오전 09:00 ~ 11:30 / 오후 13:00 ~ 17:00 가능(토 일, 공휴일 신청불가) - 시·도교육청 방문 접수 시 제출서류(북한이탈주민 및 외국교육과정 이수자 등)에 대한 정확한 안내가 어려우므로, 문의사항이 있을 경우 학점은행제 콜센터(1600 - 0400)로 문의 후 접수 바람 ② 각 서류는 원본을 제출하여야 하며, 학습자등록 시 제출한 서류는 반환되지 않음 단 국가평생교육진흥원 또는 교육청 방문접수 시 접수 장소에서 원본 대조 필 한 후 원본은 반환함 , (제출한 서류는 국가평생교육진흥원 기준, 문서관리규정에 의거 1년까지 보존함) ③ 제출서류상의 이름이나 생년월일이 상이한 경우에는 동일인임을 증명하는 증명서를 첨부해야 함 ④ 외국교육과정 이수자의 경우에는 구비서류 제출을 통하여 심의 후 학습자등록여부가 결정됨에 따라 구비서류를 제출하였다 할지라도 학습자등록이 불가한 것으로 통보될 수 있음 ⑤ 학습자 등록 및 학점인정 학위수여가 완료되었다하더라도 추후 조사 확인을 거쳐 학력이 인정되지 , ・ 않는 경우 학습자 등록 및 학점인정, 학위수여는 취소됨
	- ⑥ 검토 과정상 추가 서류 제출을 요청할 수 있으며 분기 내 제출불가 시 환불됨

### □ 북한이탈주민

- 북한이탈주민 학습자등록 신청 구비서류
	- 고등학교 졸업자와 동등한 학력인정 : 북한이탈주민 [학력인정증명서](시·도교육청에서 발급). [학력확인서](시군구 민원 발급) 모두 제출
	- 대학 졸업자와 동등한 학력인정 : 통일부장관이 학력인정 사항을 증명하는 [공문] 제출 (공문제출 시 학교명 및 졸업일 등이 기재된 공문의 [붙임자료] 포함)
- 북한이탈주민의 북한대학 이수 경험에 대한 학점인정 안내
	- [ 학점은행제 홈페이지(cb.or.kr) 알림마당 공지사항 전체 10488번 ] '북한이탈주민의 북한대학 이수 경험에 대한 학점인정 기준 고시' 참조

### □ 외국교육과정 이수자

### • 대상 (아래의 사항을 모두 충족하는 사람)

- 외국교육과정 이수자 중 고등학교 또는 (전문)대학 졸업과 동등한 수준의 학력이 있다고 인정되는 사람
- 주민등록번호 또는 외국인등록번호(혹은 국내거소신고번호)를 부여 받은 사람

### • 학력인정 기준

- 교육기관 소재국 교육 관계 법령 등에 의거 소정의 학력이 인정되고, 국가 기관에 의해 학력인정 확인이 가능한 곳이어야 함(어학연수 목적의 교육기관은 인정하지 않음
- 동일학년 (학기) 중복수료로 인한 수학기간은 인정하지 않음
- 외국검정고시는 불인정. 사이버학습, 홈스쿨링은 아래의 조건을 충족할 시 인정
	- ① 사이버학습, 홈스쿨링 과정이 포함된 정규 교육과정을 졸업하고 총 재학기간을 만족할 경우에는 인정
	- ② 해당 국가에서 학력을 인정해야 하며, 교육기간 중 국내에서 1개월 이상 거주하거나 해당 기간의 성적을 증명(성적표 등) 할 수 없는 경우에는 제외
- 외국교육과정 이수자 학습자등록 신청 구비서류

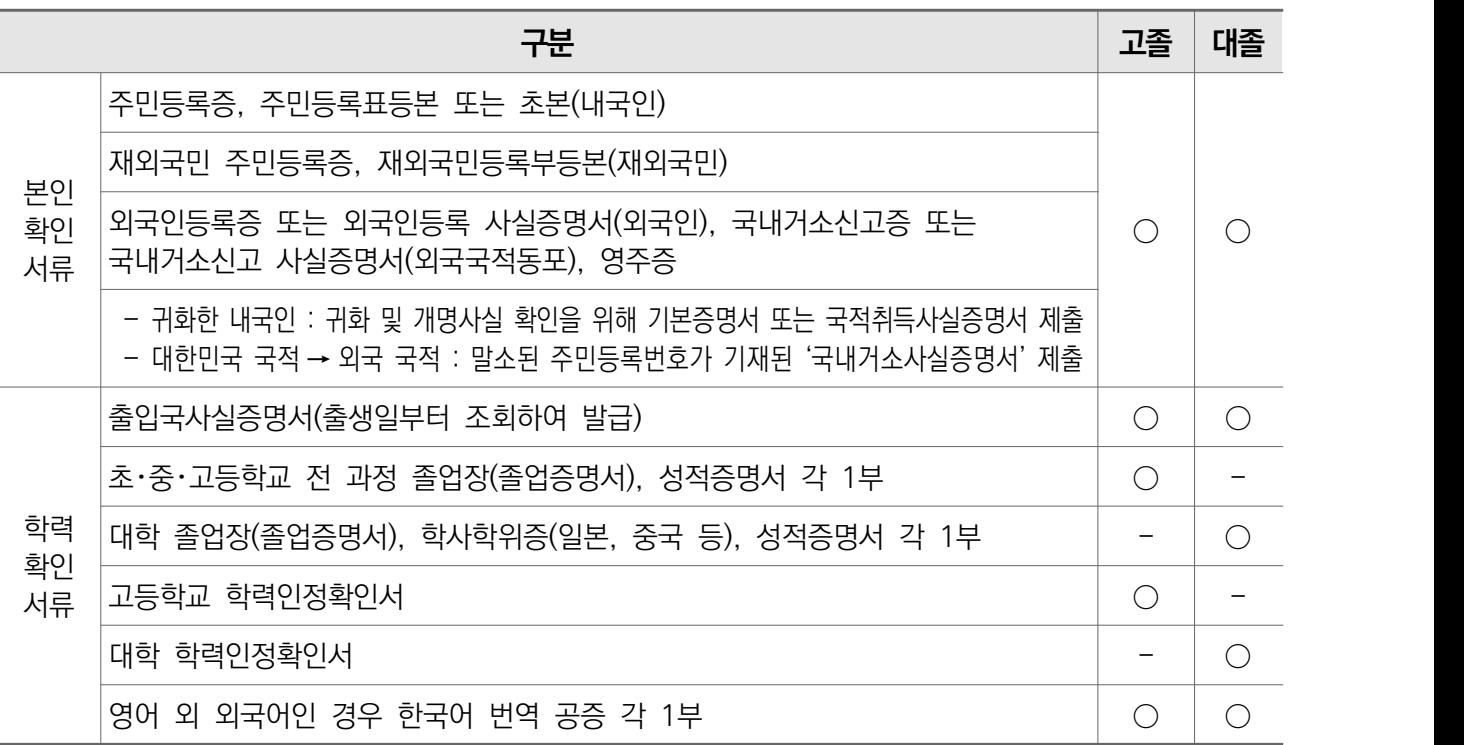

### 학력인정확인서 관련 안내사항

- 학력인정확인서는 해당국 공공기관(교육부, 교육청, 대사관, 영사관 등)에서 발급한 서류여야하며, 해당국 정규학교임을 확인하는 내용이 포함되어야 함.
- 아포스티유 확인서 또는 영사확인 : 학력인정확인서 제출이 불가할 경우 대체서류로 제출 가능
- 아포스티유 발급 관련 사항은 | 0404.go.kr 영사서비스/비자 영사서비스 아포스티유 | 참고
- 「영사확인」은 해당국 소재 한국영사관에서 받아 제출하여야 함(단, 교육부에서 인정한 재외한국학교는 제출불필요)

※ 주의 : 서류제출이 학력확인을 의미하지 않음(조사 확인에 따라 학력이 확인되지 않는 경우, 학습자등록 불가)

 $\parallel$  2021년도 2월(전기) 학위신청 및 1분기 학습자등록 · 학점인정신청 접수계획

• 국내 학력인정확인서 발급처(2020년 12월 기준)

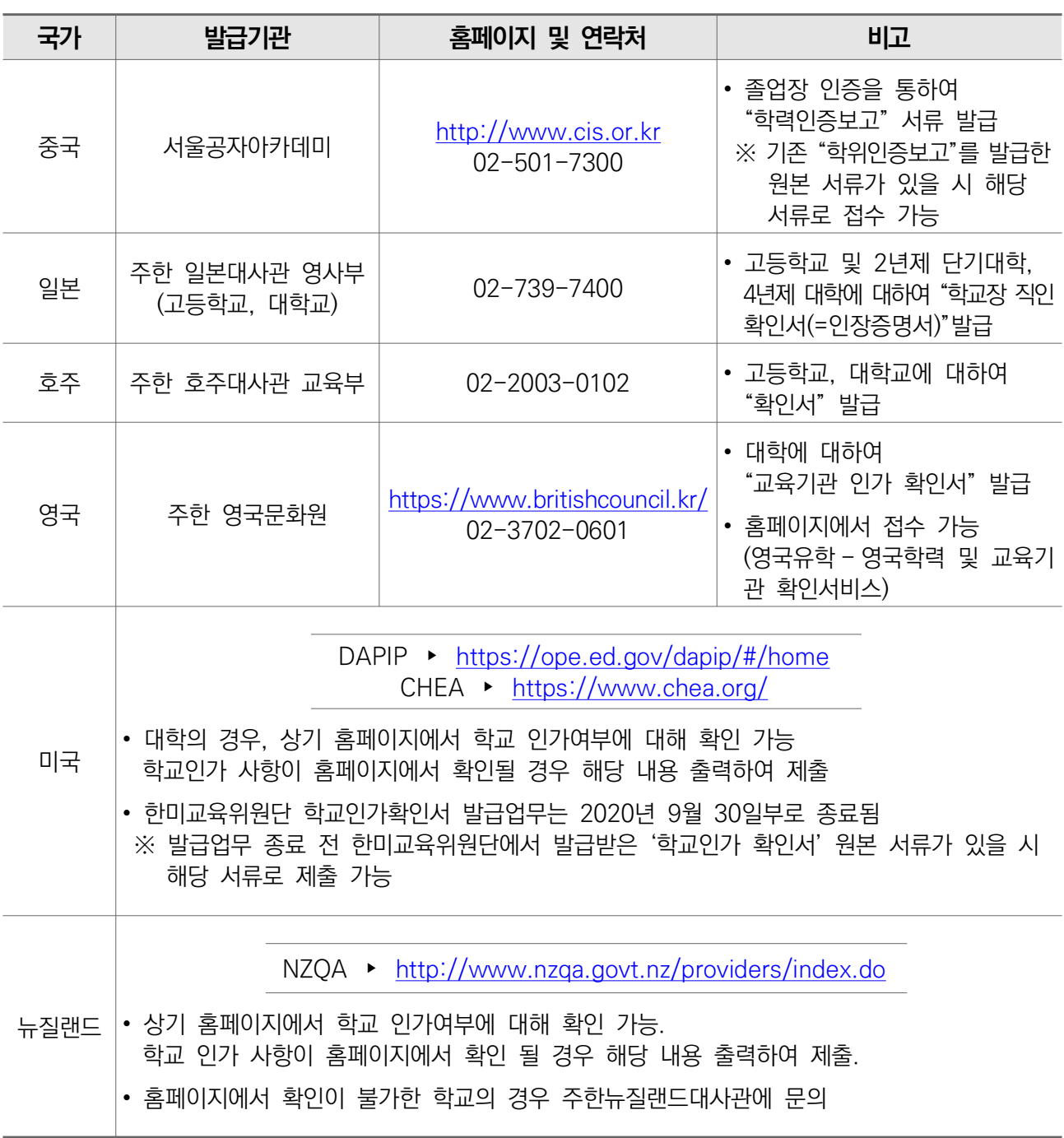

# <mark>\_붙임 4</mark> 자격별 신청 방법 및 제출서류 관련 세부사항

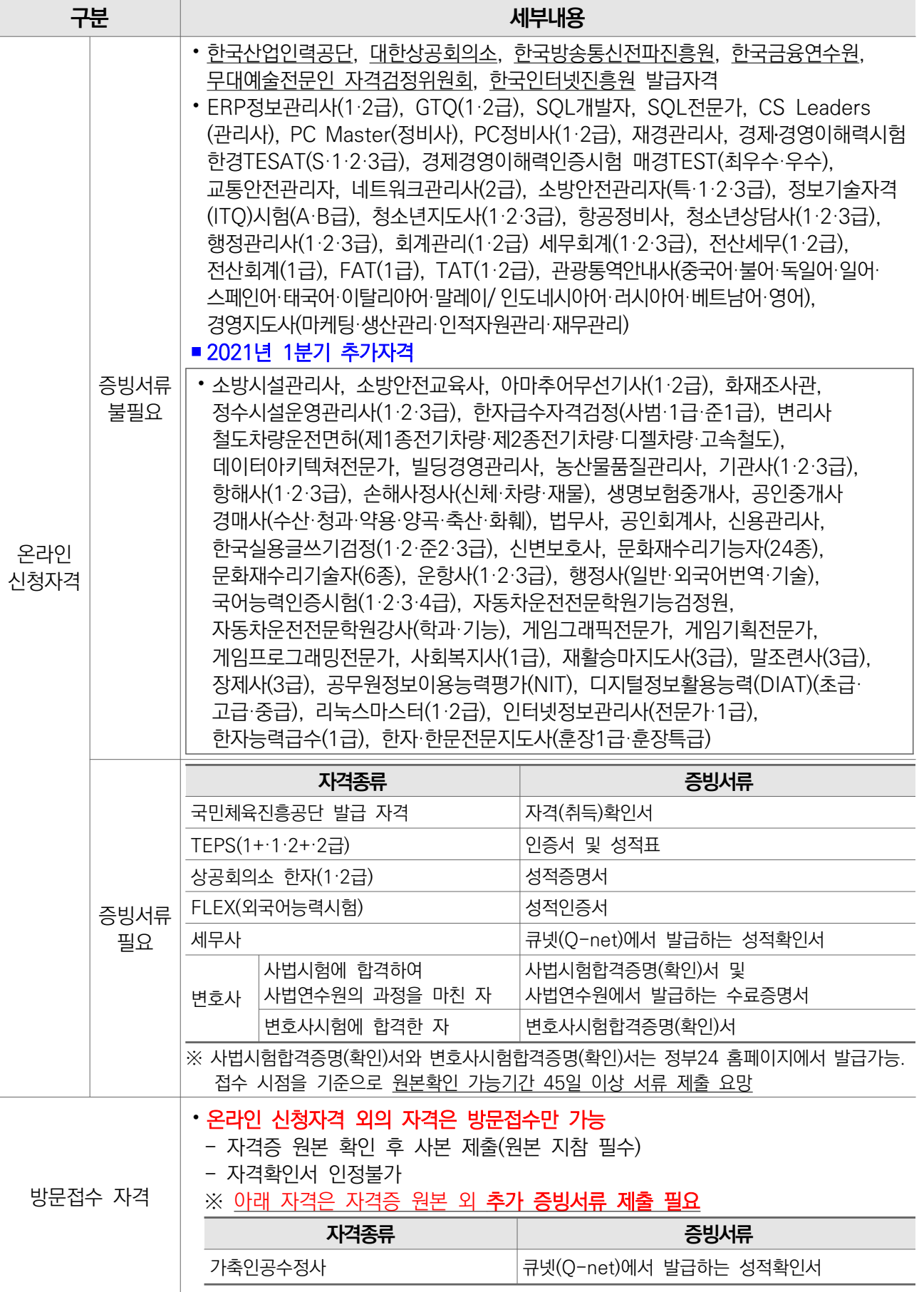